## **Analysis of CVE-2019-0708 (BlueKeep)**

By : MalwareTech [\(https://www.malwaretech.com/author/malwaretech\)](https://www.malwaretech.com/author/malwaretech) May 31, 2019 Category : Vulnerability Research [\(https://www.malwaretech.com/category/vulnerability-research\)](https://www.malwaretech.com/tag/kernel-exploitation) Tags: kernel exploitation (https://www.malwaretech.com/tag/kernel-exploitation), reverse engineering [\(https://www.malwaretech.com/tag/reverse-engineering\)](https://www.malwaretech.com/tag/reverse-engineering)

I held back this write-up until a proof of concept (PoC) was publicly available, as not to cause any harm. Now that there are multiple denial-of-service PoC on github, I'm posting my analysis.

## Binary Diffing

As always, I started with a BinDiff of the binaries modified by the patch (in this case there is only one: TermDD.sys). Below we can see the results.

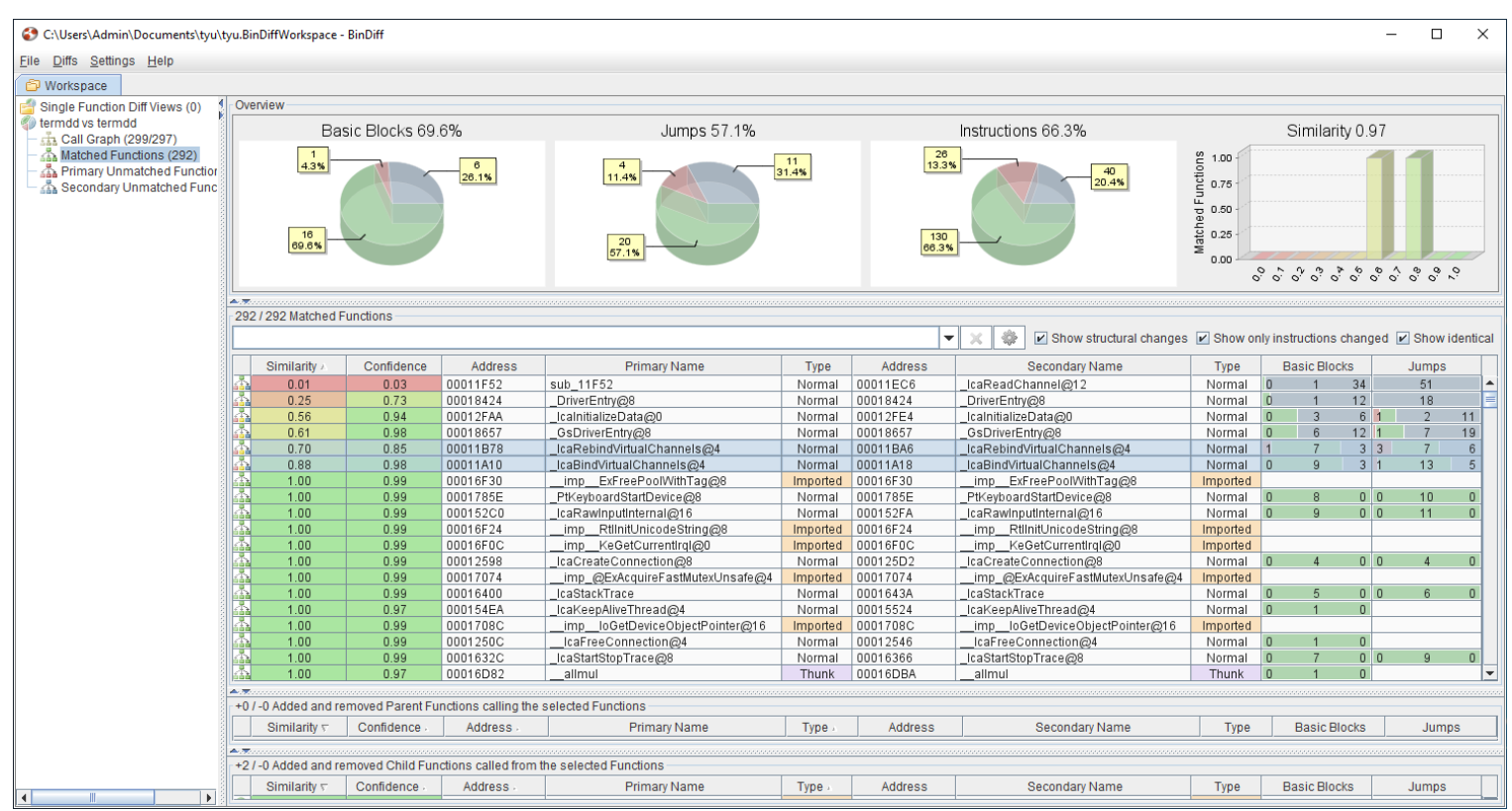

[\(https://www.malwaretech.com/wp-content/uploads/2019/05/BinDiff.png\)](https://www.malwaretech.com/wp-content/uploads/2019/05/BinDiff.png)

A BinDiff of TermDD.sys pre and post patch.

Most of the changes turned out to be pretty mundane, except for "\_IcaBindVirtualChannels" and "\_IcaRebindVirtualChannels". Both functions contained the same change, so I focused on the former as bind would likely occur before rebinding.

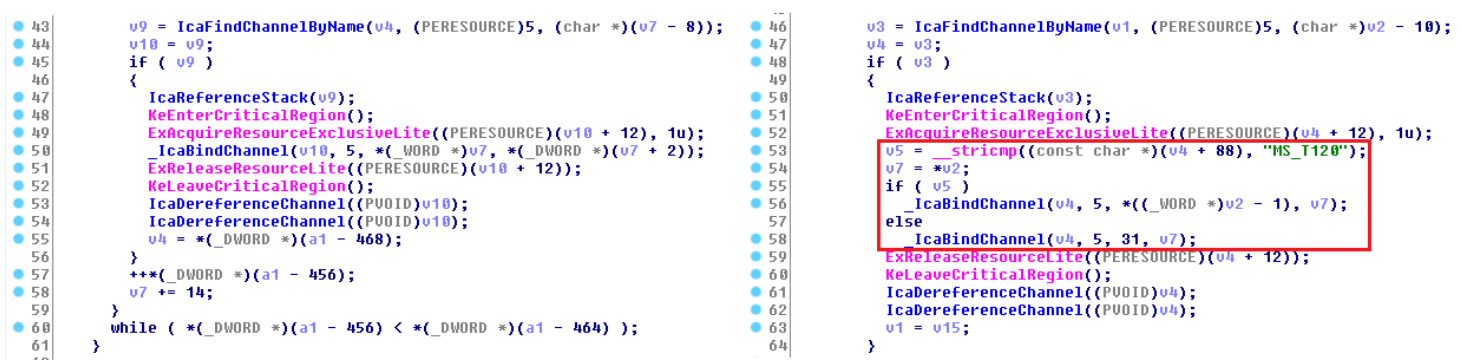

[\(https://www.malwaretech.com/wp-content/uploads/2019/05/IcaBindVirtualChannels.png\)](https://www.malwaretech.com/wp-content/uploads/2019/05/IcaBindVirtualChannels.png)

Original IcaBindVirtualChannels is on the left, the patched version is on the right.

New logic has been added, changing how \_IcaBindChannel is called. If the compared string is equal to "MS\_T120", then parameter three of \_IcaBindChannel is set to the 31.

Based on the fact the change only takes place if v4+88 is "MS\_T120", we can assume that to trigger the bug this condition must be true. So, my first question is: what is "v4+88"?.

Looking at the logic inside IcaFindChannelByName, i quickly found my answer.

```
1|int stdcall IcaFindChannelByName(int a1, PERESOURCE Resource, char *a3)
   2k3
      int result; // eax@2
   \mathbf{I}_{\mathbf{I}}int 04; // ebx@3
       DWORD *v5; // esi@3
   5
   6
      int v6; // edi@4
   \overline{f}8
      if (Resource == (PERESOUNCE)5)9
      ₹
 10IcaLockChannelTable((PERESOURCE)(a1 + 272));
         v4 = a1 + 80;• 1105 = *(\_DWORD **)(a1 + 80);•12• 13if ( \sqrt{5} == (\sqrt{5} \sqrt{5}) \times (a1 + 80) )
14qoto LABEL 13;
                                        string comparison with same offset (88)
  15
         do
  16
         ₹
917\sqrt{0} = (\text{int})(\sqrt{5} - 25);if (*(0.5 - 4) == 5 88 ! stricmp((const char *(0.6 + 88), a3))
• 18• 19break;
           05 = (-DWORD *)=05;•2021Y
22while ( 05 != ( DWORD * 04 );
         if ( 05 := (DWORD * )04 )
•230.24IcaReferenceStack(vó);
 25
         else
  26 LABEL 13:
•2706 = 0;•28IcaUnlockChannelTable((PERESOURCE)(a1 + 272));
         result = v6;•29v6 is returned, so we can assume v6 is the
  30₹
  31else
                               channel pointer or handle
  32Κ
•33result = IcaFindChannel(a1, Resource, 0);
  34
      э
35return result;
\bullet 36 \rbrace
```
[\(https://www.malwaretech.com/wp-](https://www.malwaretech.com/wp-content/uploads/2019/05/IcaFindChannelByName.png)

content/uploads/2019/05/IcaFindChannelByName png)

[content/uploads/2019/05/IcaFindChannelByName.png\)](https://www.malwaretech.com/wp-content/uploads/2019/05/IcaFindChannelByName.png)

## Inside of IcaFindChannelByName

Using advanced knowledge of the English language, we can decipher that IcaFindChannelByName finds a channel, by its name.

The function seems to iterate the channel table, looking for a specific channel. On line 17 there is a string comparison between a3 and v6+88, which returns v6 if both strings are equal. Therefore, we can assume a3 is the channel name to find, v6 is the channel structure, and v6+88 is the channel name within the channel structure.

Using all of the above, I came to the conclusion that "MS\_T120" is the name of a channel. Next I needed to figure out how to call this function, and how to set the channel name to MS\_T120.

I set a breakpoint on IcaBindVirtualChannels, right where IcaFindChannelByName is called. Afterwards, I connected to RDP with a legitimate RDP client. Each time the breakpoint triggered, I inspecting the channel name and call stack.

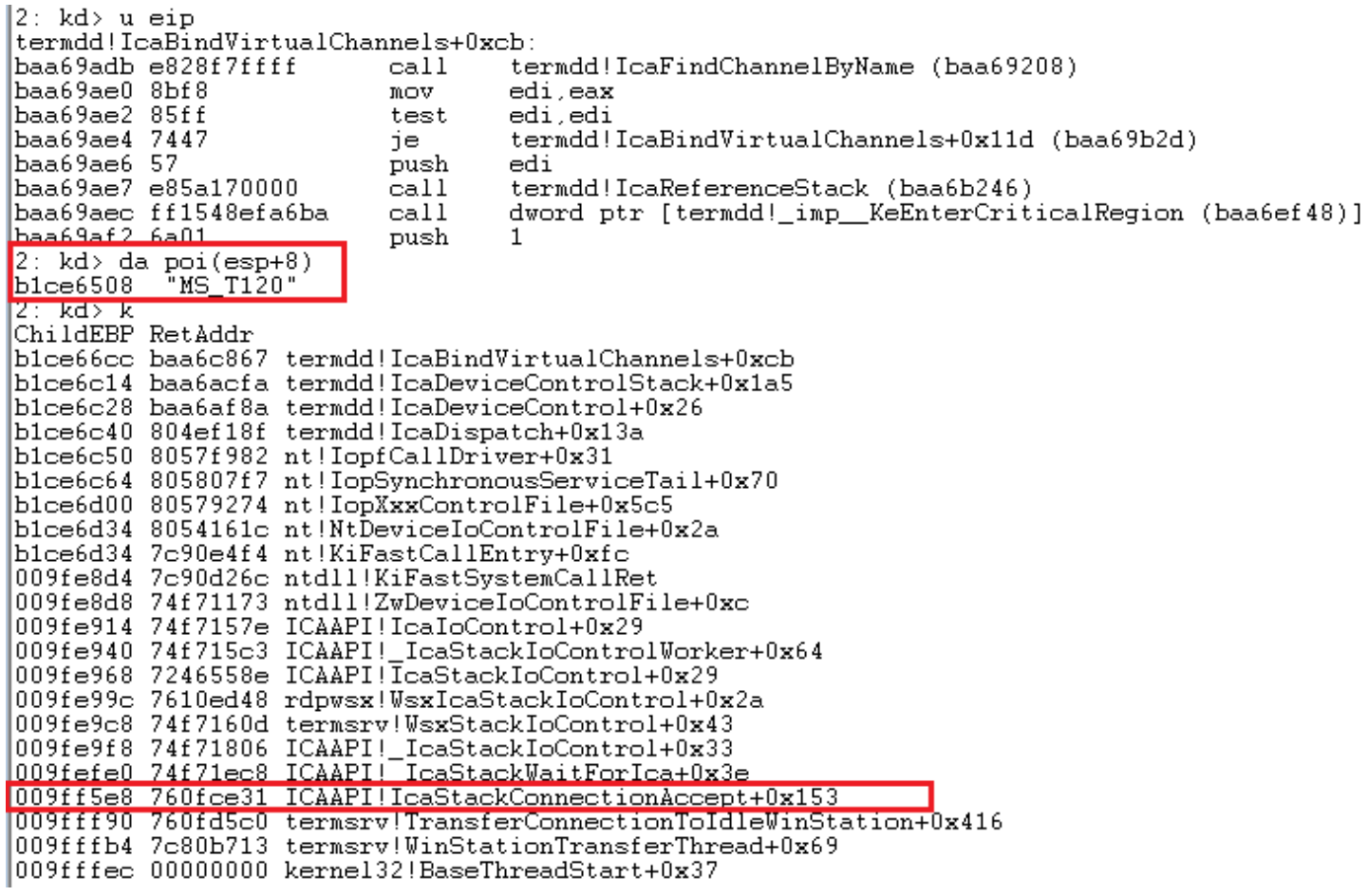

[\(https://www.malwaretech.com/wp-content/uploads/2019/05/Callstack1.png\)](https://www.malwaretech.com/wp-content/uploads/2019/05/Callstack1.png)

The callstack and channel name upon the first call to IcaBindVirtualChannels

The very first call to IcaBindVirtualChannels is for the channel i want, MS\_T120. The subsequent channel names are "CTXTW ", "rdpdr", "rdpsnd", and "drdynvc".

Unfortunately, the vulnerable code path is only reached if FindChannelByName succeeds (i.e. the channel already exists). In this case, the function fails and leads to the MS\_T120 channel being

created. To trigger the bug, i'd need to call IcaBindVirtualChannels a second time with MS\_T120 as the channel name.

So my task now was to figure out how to call IcaBindVirtualChannels. In the call stack is IcaStackConnectionAccept, so the channel is likely created upon connect. Just need to find a way to open arbitrary channels post-connect… Maybe sniffing a legitimate RDP connection would provide some insight.

| Wireshark · Follow TCP Stream (tcp.stream eq 1) ·                                                                  |                                                                    | $\times$<br>$\Box$ |  |  |
|----------------------------------------------------------------------------------------------------|--------------------------------------------------------------------|--------------------|--|--|
|                                                                                                    |                                                                    |                    |  |  |
| 03 00 00 13 0e e0 00 00<br>00000000                                                                                | 00 00 00 01 00 08 00 00<br>. <sub>.</sub>                          |                    |  |  |
| 00000010<br>00 00 00                                                                                               | .                                                                  |                    |  |  |
| 00000000<br>03 00 00 0b 06 d0 00 00                                                                                | 12 34 00<br>. 4.                                                   |                    |  |  |
| 03 00 01 be 02 f0 80 7f<br>00000013                                                                                | 65 82 01 b2 04 01 01 04<br>.   e.                                  |                    |  |  |
| 01 01 01 01 ff 30 19 02<br>00000023                                                                                | . 0.<br>01 22 02 01 02 02 01 00                                    |                    |  |  |
| 00000033<br>02 01 01 02 01 00 02 01                                                                                | 01 02 02 ff ff 02 01 02<br>.                                       |                    |  |  |
| 00000043<br>30 19 02 01 01 02 01 01                                                                                | 02 01 01 02 01 01 02 01<br>0.                                      |                    |  |  |
| 00000053<br>00 02 01 01 02 02 04 20                                                                                | 02 01 02 30 1c 02 02 ff<br>. 0.                                    |                    |  |  |
| ff 02 02 fc 17 02 02 ff<br>00000063                                                                                | ff 02 01 01 02 01 00 02<br>.                                       |                    |  |  |
| 00000073<br>01 01 02 02 ff ff 02 01                                                                                | 02 04 82 01 51 00 05 00<br>.   0.                                  |                    |  |  |
| 00000083<br>14 7c 00 01 81 48 00 08                                                                                | 00 10 00 01 c0 00 44 75<br>. H Du                                  |                    |  |  |
| 00000093<br>63 61 81 3a 01 c0 ea 00                                                                                | 0c 00<br>08<br>00 00 0a a0 05<br>$ca.: \ldots : \ldots : \ldots$   |                    |  |  |
| 000000A3<br>01 ca 03 aa 09 04 00 00                                                                                | . G. . D. E.<br>ba 47 00 00 44 00 45 00                            |                    |  |  |
| 000000B3<br>53 00 4b 00 54 00 4f 00                                                                                | $S.K.T.0. P.-.5.S.$<br>50 00 2d 00 35 00 53 00                     |                    |  |  |
| 000000C3<br>4d 00 47 00                                                                                            | 30 00 51 00<br>4d 00<br>00<br>00 04 00 00 00<br>M.G.0.O. M         |                    |  |  |
| 000000D3<br>00 00 00<br>-00                                                                                        | 0c 00 00 00<br>00 00<br>00<br>00 00 00<br>00 00<br>.<br>.          |                    |  |  |
| 000000E3<br>00 00 00 00                                                                                            | 00 00 00 00 00 00<br>00 00 00 00<br>00 00<br>.                     |                    |  |  |
| 000000F3<br>00 00 00 00 00 00 00 00                                                                                | 00 00 00 00 00 00 00 00                                            |                    |  |  |
| 00000103<br>00 00 00 00 00 00 00 00                                                                                | 00 00 00 00 00 00<br>00 00<br>.                                    |                    |  |  |
| 00000113<br>00 00 00 00                                                                                            | 01 ca 01 00 00 00<br>00 00 00 00<br>00 00<br>1.1.1.1<br>.          |                    |  |  |
| 00000123<br>0f 00 0f 00                                                                                            | , d. c. 7.1.f.<br>ad 07 64 00<br>63 00 37 00 31 00 66 00           |                    |  |  |
| 00000133<br>63 00 30 00 36 00 2d 00                                                                                | 34 00 31 00 63 00 35 00<br>$c.0.6.-.4.1.c.5.$                      |                    |  |  |
| 00000143<br>2d 00 34 00 62 00 39 00                                                                                | 66 00 2d 00 62 00 33 00<br>$-.4.b.9. f.-.b.3.$                     |                    |  |  |
| 00000153<br>64 00 35 00                                                                                            | $d.5.-.c. f.4.6.5.$<br>2d 00 63 00<br>66 00 34 00 36 00 35 00      |                    |  |  |
| 00000163<br>37 00 33 00 00 00 07 00                                                                                | 00 00 56 02 00 00<br>7.3 V<br>00 00                                |                    |  |  |
| 00000173<br>50 01 00 00 00 00 64 00                                                                                | Pdd<br>00 00 64 00 00 00 04 c0                                     |                    |  |  |
| 00000183<br>0c 00 15 00 00 00 00 00                                                                                | 00 00 02 c0 0c 00 1b 00<br>.                                       |                    |  |  |
| 00000193<br>00 00 00 00                                                                                            | 8rd<br>00 00 03 c0<br>38 00<br>04 00 00 00 72 64                   |                    |  |  |
| 000001A3<br>70 64 72 00 00 00 00 00                                                                                | 80 80 72 64 70 73 6e 64<br>pdr rdpsnd                              |                    |  |  |
| 000001B3<br>00 00 00 00 00 c0 63 6c                                                                                | 69 70 72 64 72 00 00 00<br>$\ldots$ cl iprdr                       |                    |  |  |
| 000001C3<br>a0 c0 64 72 64 79 6e 76                                                                                | drdynv c<br>63 00 00 00 80 c0                                      |                    |  |  |
| Packet 24. 15 client pkts, 10 server pkts, 20 turns. Click to select.                                              |                                                                    |                    |  |  |
| Stream $\boxed{1}$<br>$\blacktriangledown$<br>Show and save data as Hex Dump ▼<br>Entire conversation (1444 bytes) |                                                                    |                    |  |  |
| Find:                                                                                                    |                                                                    | Find Next          |  |  |
|                                                                                                    |                                                                    |                    |  |  |
|                                                                                                    | Filter Out This Stream<br>Print<br><b>Back</b><br>Close<br>Save as | Help               |  |  |
|                                                                                                    |                                                                    |                    |  |  |

[\(https://www.malwaretech.com/wp-content/uploads/2019/05/WiresharkCapture.png\)](https://www.malwaretech.com/wp-content/uploads/2019/05/WiresharkCapture.png)

A capture of the RDP connection sequence

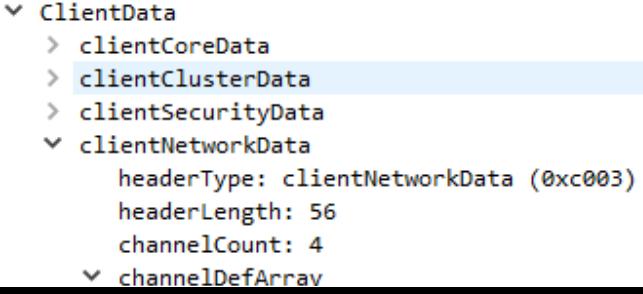

 $\times$  channelDef name: rdpdr > options: 0x80800000  $\times$  channelDef name: rdpsnd > options: 0xc0000000  $\times$  channelDef name: cliprdr > options: 0xc0a00000  $\times$  channelDef name: drdynvc > options: 0xc0800000

Frame (frame), 500 bytes (https://www.malwaretech.com/wp[content/uploads/2019/05/ChannelArray.png\)](https://www.malwaretech.com/wp-content/uploads/2019/05/ChannelArray.png) The channel array, as seen by WireShark RDP parser

The second packet sent contains four of the six channel names I saw passed to IcaBindVirtualChannels (missing MS\_T120 and CTXTW). The channels are opened in the order they appear in the packet, so I think this is just what I need.

Seeing as MS\_T120 and CTXTW are not specified anywhere, but opened prior to the rest of the channels, I guess they must be opened automatically. Now, I wonder what happens if I implement the protocol, then add MS\_T120 to the array of channels.

After moving my breakpoint to some code only hit if FindChannelByName succeeds, I ran my test.

 $2: kd > g$ Breakpoint 1 hit termdd!IcaBindVirtualChannels+0xd6: baa69ae6 57 push edi (https://www.malwaretech.com/wp[content/uploads/2019/05/VulnerableCodePath.png\)](https://www.malwaretech.com/wp-content/uploads/2019/05/VulnerableCodePath.png) Breakpoint is hit after adding MS\_T120 to the channel array

Awesome! Now the vulnerable code path is hit, I just need to figure out what can be done…

To learn more about what the channel does, I decided to find what created it. I set a breakpoint on IcaCreateChannel, then started a new RDP connection.

> Breakpoint 1 hit termdd!IcaCreateChannel: baa69d76 8bff edi,edi  $mov$  $3: kd > k$ ChildEBP RetAddr |b1ab2a1c baa6ae21 termdd!IcaCreateChannel| blab2a44 baa6af4d termdd!IcaCreate+0xbd blab2a5c 804ef18f termdd!IcaDispatch+0xfd blab2a6c 805831fa nt!IopfCallDriver+0x31 blab2b4c 805bf444 nt!IopParseDevice+0xa12 805bb9d0\_ntlObpLookupObiectName+0x53c blab2bc4.

|                                                        |                   | blab2c18 80576033 nt!ObOpenObjectByName+0xea                        |  |
|--------------------------------------------------------|-------------------|---------------------------------------------------------------------|--|
|                                                        |                   | blab2c94 805769aa nt!IopCreateFile+0x407                            |  |
|                                                        |                   | blab2cf0 805790b4 nt!IoCreateFile+0x8e                              |  |
|                                                        |                   | blab2d30 8054161c nt!NtCreateFile+0x30                              |  |
|                                                        |                   |                                                                     |  |
|                                                        |                   | 0252e838 7c90d09c ntdll!KiFastSystemCallRet                         |  |
|                                                        |                   | 0252e83c 74f71207 ntdll!NtCreateFile+0xc                            |  |
|                                                        |                   | 0252e898 74f7142b ICAAPI!_IcaOpen+0x59                              |  |
|                                                        |                   | 0252e8b8 74f72184 ICAAPI!_IcaStackOpen+0x78                         |  |
|                                                        |                   | 0252e8dc 7246684e ICAAPI!IcaChannelOpen+0x41                        |  |
|                                                        |                   | 0252e90c 7246610d rdpwsx!MCSCreateDomain+0x84                       |  |
|                                                        |                   | 0252e928 72463700 rdpwsx!GCCConferenceInit+0x24                     |  |
|                                                        |                   | 0252e944 724640da rdpwsx!TSrvBindStack+0x19                         |  |
|                                                        | 0252e95c 72463c77 | rdpwsx!TSrvAllocInfo+0x42                                           |  |
|                                                        |                   | 0252e978 724656e1 rdpwsx!TSrvStackConnect+0x26                      |  |
|                                                        |                   |                                                                     |  |
|                                                        |                   | 0252e9c8 74f7160d termsrv!WsxStackIoControl+0x43                    |  |
|                                                        |                   | 0252e9f8 74f71806 ICAAPI!_IcaStackIoControl+0x33                    |  |
|                                                        |                   | 0252efe0 74f71ec8 ICAAPI!_IcaStackWaitForIca+0x3e                   |  |
|                                                        |                   |                                                                     |  |
|                                                        |                   | 10252ff90_760fd5c0_termsrv!TransferConnectionToIdleWinStation+0x416 |  |
|                                                        |                   | 0252ffb4 7c80b713 termsrv!WinStationTransferThread+0x69             |  |
|                                                        |                   | 10252ffec 00000000 kernel32!BaseThreadStart+0x37                    |  |
| (https://www.malwaretech.com/wp-                       |                   |                                                                     |  |
|                                                        |                   |                                                                     |  |
| content/uploads/2019/05/IcaCreateChannelCallstack.png) |                   |                                                                     |  |

The call stack when the IcaCreateChannel breakpoint is hit

Following the call stack downwards, we can see the transition from user to kernel mode at ntdll!NtCreateFile. Ntdll just provides a thunk for the kernel, so that's not of interest.

Below is the ICAAPI, which is the user mode counterpart of TermDD.sys. The call starts out in ICAAPI at IcaChannelOpen, so this is probably the user mode equivalent of IcaCreateChannel.

Due to the fact IcaOpenChannel is a generic function used for opening all channels, we'll go down another level to rdpwsx!MCSCreateDomain.

```
1|signed int stdcall MCSCreateDomain(int a1, int a2, int a3, ULONG PTR *a4)
  2kLPV0ID v4; // eax@1
  3<sup>1</sup>ULONG_PTR v5; // esi@1
  퐈
  5
      HANDLE *vó; // ebx@3
  ň
      int v8; // [sp+Ch] [bp-Ch]@5
  7
      int v9; // [sp+10h] [bp-8h]@5
      LPCRITICAL SECTION 1pCriticalSection; // [sp+14h] [bp-4h]@2
  8
  9
      *ab = 0;10U4 = HeapAlloc(g_hTShareHeap, 8u, 0x4A8u);
D 11
      \mathsf{u5} = (\mathsf{ULONG} \; \mathsf{PTR}) \mathsf{u4}912213if (104)214return 11;
9.151pCriticalSection = (LPCRITICAL SECTION)((char *)v4 + 4);
      if ( RtlInitializeCriticalSection((PRTL_CRITICAL_SECTION)((char *)v4 + 4)) )
• 1617
 18 LABEL 8:
• 19HeapFree(g_hTShareHeap, 0, (LPV0ID)v5);
•20return 11;
 21
      Y
      EnterCriticalSection((LPCRITICAL_SECTION)(v5 + 4));
2223*( DWORD *)(05 + 28) = a1;
24*(_DWORD *)(05 + 32) = a2;
25*(_DWORD *)(05 + 40) = a3;
26*( DWORD *)(05 + 48) = 0;
•27*( DWORD *)(05 + 100) = 0;
•28*(_DWORD *)(05 + 96) = 0;
20*/ DWARD *\/n5 + Q2\ = 0.
```
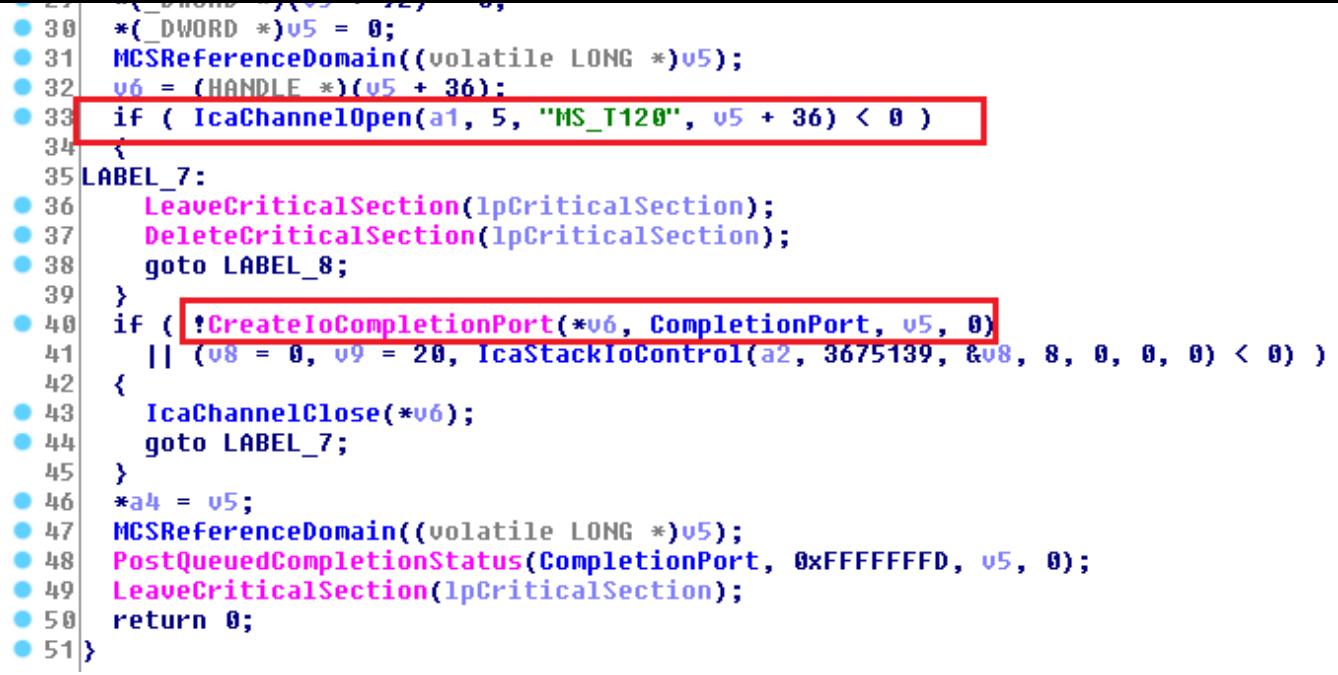

[\(https://www.malwaretech.com/wp-content/uploads/2019/05/MCSCreateDomain.png\)](https://www.malwaretech.com/wp-content/uploads/2019/05/MCSCreateDomain.png)

The code for rdpwsx!MCSCreateDomain

This function is really promising for a couple of reasons: Firstly, it calls IcaChannelOpen with the hard coded name "MS\_T120". Secondly, it creates an IoCompletionPort with the returned channel handle (Completion Ports are used for asynchronous I/O).

The variable named "CompletionPort" is the completion port handle. By looking at xrefs to the handle, we can probably find the function which handles I/O to the port.

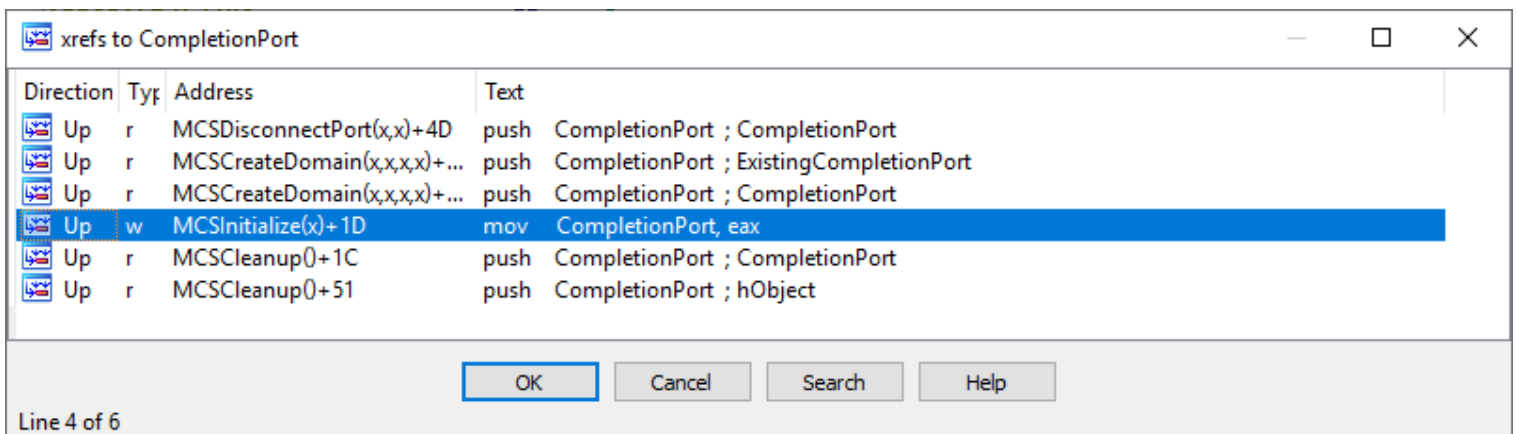

[\(https://www.malwaretech.com/wp-content/uploads/2019/05/XrefsToCompletionPort.png\)](https://www.malwaretech.com/wp-content/uploads/2019/05/XrefsToCompletionPort.png)

All references to "CompletionPort"

Well, MCSInitialize is probably a good place to start. Initialization code is always a good place to start.

```
1signed int __stdcall MCSInitialize(int a1)
2k3
    HANDLE v1; // eax@1
\mathbf{I}_{\mathbf{I}}HANDLE v2; // eax@2
 5
    signed int result; // eax@3
 ó
\overline{7}dword_72474194 = (int (__stdcall *)(_DWORD, _DWORD, _DWORD, _DWORD))a1;
-8
    u1 = CreateIoCompletionPort((HANDLE)0xFFFFFFFF, 0, 0, 0);
9

10if ( \upsilon1 && (\upsilon2 = CreateThread(0, 0, IoThreadFunc, \upsilon1, 0, &ThreadId), (dword_7247418C = \upsilon2) != 0) )
11₹
```
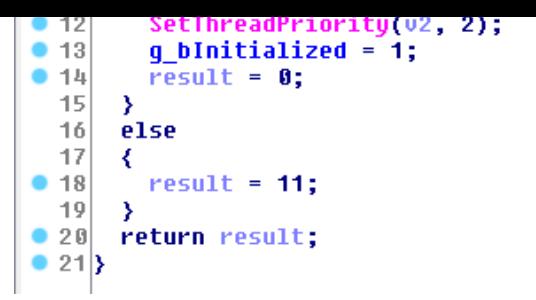

[\(https://www.malwaretech.com/wp-content/uploads/2019/05/MCSInitialize.png\)](https://www.malwaretech.com/wp-content/uploads/2019/05/MCSInitialize.png)

The code contained within MCSInitialize

Ok, so a thread is created for the completion port, and the entrypoint is IoThreadFunc. Let's look there.

```
DWORD
       stdcall IoThreadFunc(LPVOID 1pThreadParameter)
k
  BOOL v1; // eax@1
  DWORD NumberOfBytesTransferred; // [sp+0h] [bp-Ch]@1
  LPOVERLAPPED Overlapped; // [sp+4h] [bp-8h]@1
  unsigned int32 CompletionKey; // [sp+8h] [bp-4h]@1
  while (1)₹
    do
    ₹
      CompletionKey = 0;
      Overlapped = 0;
      v1 = GetQueuedCompletionStatus(
             1pThreadParameter,
             &NumberOfButesTransferred,
             &CompletionKey,
             &Overlapped,
             0xFFFFFFFFF);
    Y
    while ( !v1 && !Overlapped );
    if ( ComplectionKey == -1 )
      break;
    if ( ∪1 )
      MCSPortData((struc 1 *)CompletionKey, NumberOfBytesTransferred);
    else
      MCSDereferenceDomain((volatile LONG *)CompletionKey);
  э
  SetEvent(hObject);
  return 0;
Þ
(https://www.malwaretech.com/wp-
```
[content/uploads/2019/05/IoThreadFunc.png\)](https://www.malwaretech.com/wp-content/uploads/2019/05/IoThreadFunc.png)

The completion port message handler

GetQueuedCompletionStatus is used to retrieve data sent to a completion port (i.e. the channel). If data is successfully received, it's passed to MCSPortData.

To confirm my understanding, I wrote a basic RDP client with the capability of sending data on RDP channels. I opened the MS\_T120 channel, using the method previously explained. Once opened, I set a breakpoint on MCSPortData; then, I sent the string "MalwareTech" to the channel.

```
001b:724666e0 8b4704
                                           eax, dword ptr [edi+4]
                                  mov
1: kd > dbedi
00f124ec
           4d 61 6c 77 61 72 65 54-65 63 68 00 01 00 00 00 MalwareTech.....
1: kd \rangle \parallel
```
(https://www.malwaretech.com/wp-

[content/uploads/2019/05/MCSPortDataBreakpoint.png\)](https://www.malwaretech.com/wp-content/uploads/2019/05/MCSPortDataBreakpoint.png)

Breakpoint hit on MCSPortData once data is sent the the channel.

So that confirms it, I can read/write to the MS\_T120 channel.

Now, let's look at what MCSPortData does with the channel data…

```
1|LONG stdcall MCSPortData(int channel ptr, int bytes transfered)
   2kint v2; // eax@3
   \sqrt{3}void *v3; // eax@10
   4
   \overline{5}\frac{6}{7}EnterCriticalSection((LPCRITICAL SECTION)(channel ptr + 4));
       if ( (unsigned int)bytes transfered >= 0xFFFFFFF0 )
   8
       К
   \overline{9}if ( butes transfered == 0xFFFFFFFE )
            MCSChannelClose(channel_ptr);
-1011
       -3
       else if ( !(*( BYTE *)(channel ptr + 0x2C) & 1) )
  1213u2 = *( DWORD *)(channel ptr + 120);
14915if \left(\begin{array}{c} 0 & 2 \end{array}\right)16
17if (v2 == 2)
  1819HandleDisconnectProviderIndication(channel ptr, bytes transfered, channel ptr + 116);
\begin{array}{r} 28 \\ 21 \\ 21 \\ 22 \end{array}MCSChannelClose(channel ptr);
           - }
         з
 \frac{1}{23}P se
 \overline{24}∢
\overline{\phantom{1}} 25
           HandleConnectProviderIndication(channel_ptr, bytes_transfered, channel_ptr + 116);
 26
^{\bullet} 27
         *(_DWORD *)(channel_ptr + 120) = -1;
 28
2903 = *(void **)(channel ptr + 36);
•30if ( v3)31&& (ReadFile(v3, (LPV0ID)(channel_ptr + 116), 0x434u, 0, (LPOVERLAPPED)(channel_ptr + 84)) || GetLastError() == 997)
  32
•33MCSReferenceDomain((volatile LONG *)channel ptr);
 34•35LeaveCriticalSection((LPCRITICAL SECTION)(channel ptr + 4));
•36return MCSDereferenceDomain((volatile LONG *)channel_ptr);
\bullet 37}
```
MCSPortData buffer handling code

ReadFile tells us the data buffer starts at channel\_ptr+116. Near the top of the function is a check performed on chanel\_ptr+120 (offset 4 into the data buffer). If the dword is set to 2, then the function calls HandleDisconnectProviderIndication and MCSCloseChannel.

Well, that's interesting. The code looks like some kind of handler to deal with channel connects/disconnect events. After looking into what would normally trigger this function, I realized MS\_T120 is an internal channel and not normally exposed externally.

I don't think we're supposed to be here…

Being a little curious, i sent the data required to trigger the call to MCSChannelClose. Surely

prematurely closing an internal channel couldn't lead to any issues, could it?

A problem has been detected and Windows has been shut down to prevent damage to your computer. BAD\_POOL\_CALLER If this is the first time you've seen this Stop error screen,<br>restart your computer. If this screen appears again, follow these steps: Check to make sure any new hardware or software is properly installed.<br>If this is a new installation, ask your hardware or software manufacturer<br>for any Windows updates you might need. If problems continue, disable or remove any newly installed hardware or software. Disable BIOS memory options such as caching or shadowing.<br>If you need to use Safe Mode to remove or disable components, restart your computer, press F8 to select Advanced Startup Options, and then select safe Mode. Technical information: \*\*\* STOP: 0x000000C2 (0x00000007,0x00000CD4,0x02130001,0x899ACED0)

Oh, no. We crashed the kernel!

Whoops! Let's take a look at the bugcheck to get a better idea of what happened.

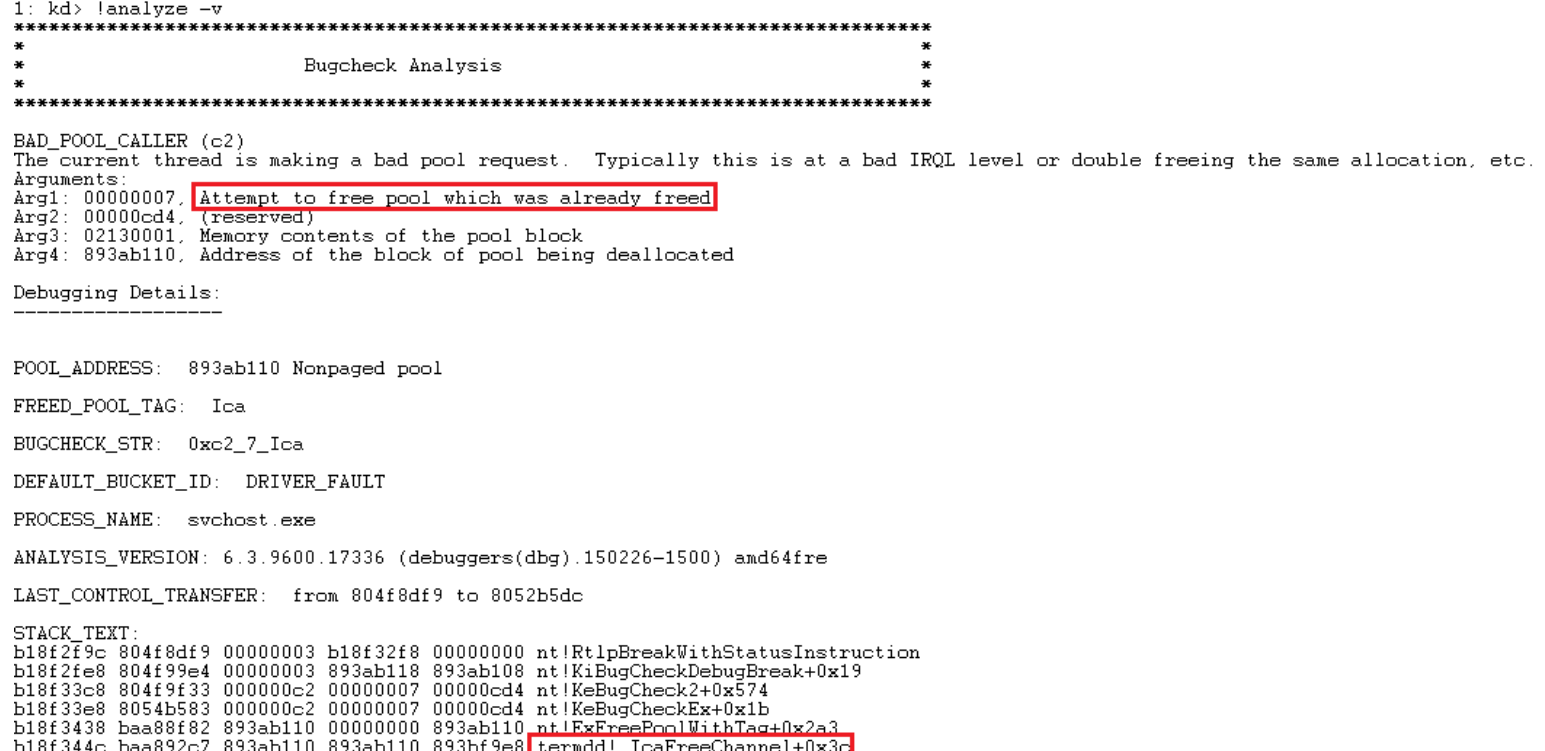

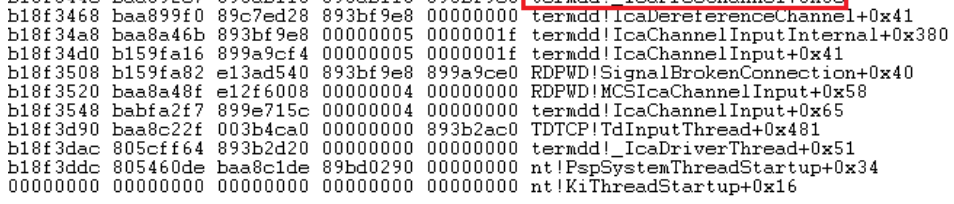

It seems that when my client disconnected, the system tried to close the MS\_T120 channel, which I'd already closed (leading to a double free).

Due to some mitigations added in Windows Vista, double-free vulnerabilities are often difficult to exploit. However, there is something better.

```
1int stdcall SignalBrokenConnection(int a1)
  2k3
     int v1; // ST00 403
     int result; // eax@3
  4
  5
     int v3; // [sp+4h] [bp-10h]@3
     int v4; // [sp+8h] [bp-Ch]@3
  6
     int v5; // [sp+Ch] [bp-8h]@3
  7
     int v6; // [sp+10h] [bp-4h]@3
  8
  9
     if (*(\n    * @DW10R) *)(a1 + 200) == 4)1011₹
 12if (*(BYTE *)(a1 + 16) & 1)
 13
       ₹
 14vt = *( DWORD *)a1;
         u4 = 2;1503 = 0;16
         05 = 0;17v6 = 0;918IcaChannelInput(v1, 5, 31, 0, (int)&v3, 16);
 1920result = DisconnectProvider(a1, 0, 0);
 21₹
 22
     ₹
 23
     return result;
 24}
```
Internals of the channel cleanup code run when the connection is

broken

Internally, the system creates the MS\_T120 channel and binds it with ID 31. However, when it is bound using the vulnerable IcaBindVirtualChannels code, it is bound with another id.

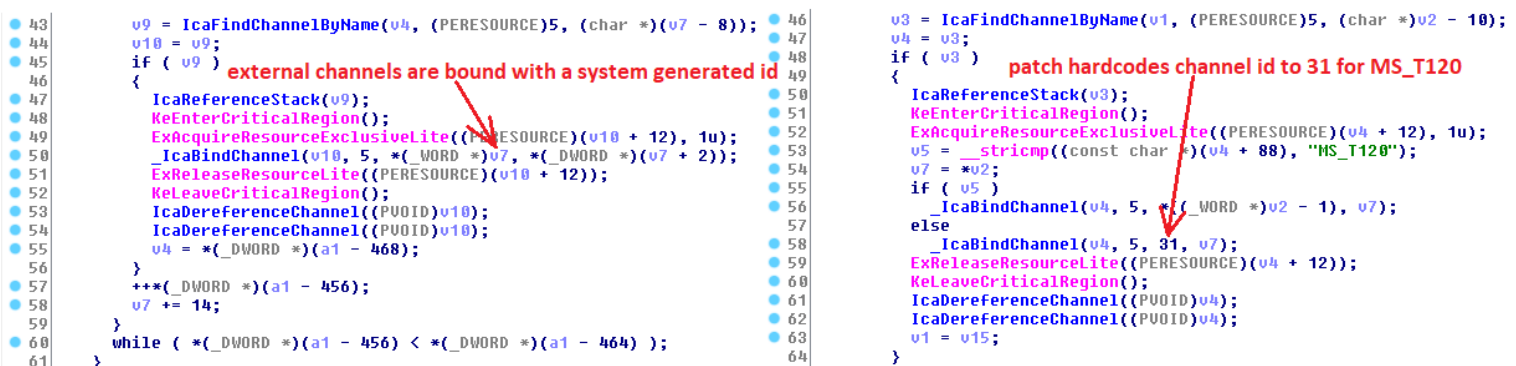

The difference in code pre and post patch

Essentially, the MS\_T120 channel gets bound twice (once internally, then once by us). Due to the fact the channel is bound under two different ids, we get two separate references to it.

When one references is used to close the channel, the reference is deleted, as is the channel; however, the other reference remains (known as a use-after-free). With the remaining reference, it is now possible to write kernel memory which no longer belongs to us.